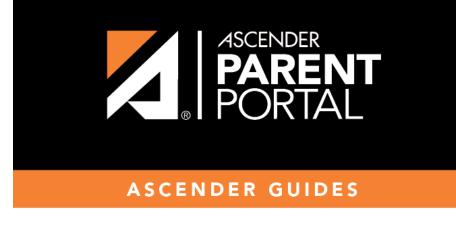

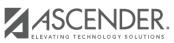

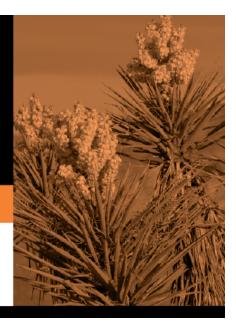

## **Table of Contents**

#### ASCENDER ParentPortal Admin > Admin Settings > Campus Settings

This page allows you to maintain campus-level settings for ParentPortal.

| Settings                  |                                  |  |
|---------------------------|----------------------------------|--|
| Campus Selection          |                                  |  |
| Campus:                   | 001 - ( 001 001 School PK-12 ) + |  |
| Display Settings          |                                  |  |
| Campus Message<br>Height: | Short (100 pixels)               |  |
|                           | Medium (150 pixels)              |  |
|                           | O Tall (300 pixels)              |  |
|                           | O Extra-tall (400 pixels)        |  |

#### **NOTES:**

- Selections are automatically saved. There is no **Save** button.
- If you are logged in as a multi-campus user, most of the following fields are not available.

### Settings

#### **Campus Selection:**

Campus Select the campus you want to update settings for.

#### **Display Settings:**

# $\hfill\square$ Indicate how the Campus Notes should be displayed on the Summary Page in ParentPortal.

The text for the campus notes are entered on **Registration > Maintenance > Parent Portal > Campus**.

Any notes entered are displayed on the Summary page, which is the first page displayed when a user logs on to ParentPortal.

| Campus Message Height | leight Short - Height is 100 pixels.                                        |  |
|-----------------------|-----------------------------------------------------------------------------|--|
|                       | <b>Medium</b> - Height is 150 pixels.                                       |  |
|                       | <b>Tall</b> - Height is 300 pixels.                                         |  |
|                       | <b>Extra-tall</b> - Height is 400 pixels.                                   |  |
|                       | For all options, the width will adjust according to the user's screen size. |  |

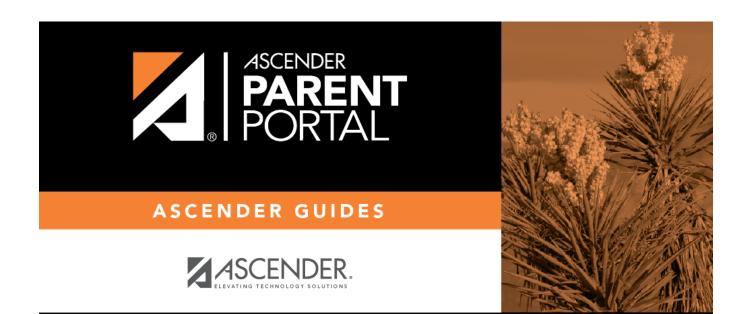

PP

## **Back Cover**